## Playing a stream in custom HTML5 video element

By default, WebSDK creates HTML5 video element to play a stream automatically. However, in some cases it is necessary to play a stream on custom video element, for example, to use custom controls. Let's tweak Two Way Streaming application code.

1. Add video element to example HTML page

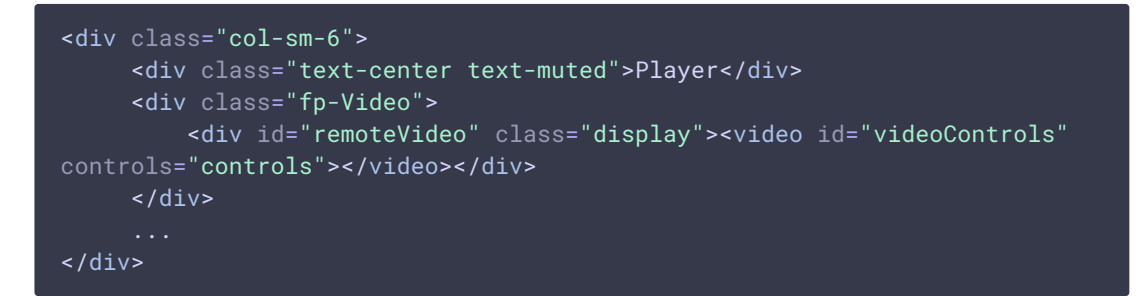

2. Pass the custom video element to Session.createStream() function using remoteVideo parameter

```
var videoControls = document.getElementById("videoControls");
function playStream() {
   var session = Flashphoner.getSessions()[0];
   var streamName = $('#playstream') .val();
    session.createStream({
       name: streamName,
       display: remoteVideo,
       remoteVideo: videoControls
    }).on(STREAM_STATUS.PENDING, function (stream) {
       var video = videoControls;
        if (!video.hasListeners) {
            video.hasListeners = true;
            video.addEventListener('resize', function (event) {
                resizeVideo(event.target);
           });
    }).play();
```
3. Publish test stream in modified Two Way Streaming example and play it on custom video element with controls enabled

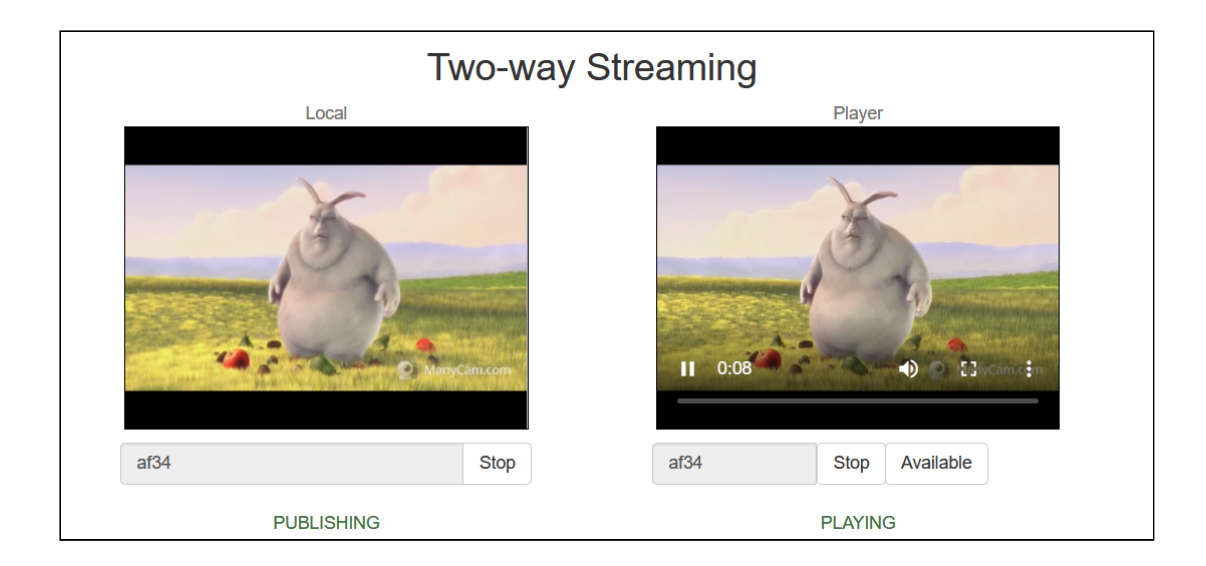